### HP Mobile Remote Control (Select Models Only) User Guide

© Copyright 2008 Hewlett-Packard Development Company, L.P.

Windows and Windows Vista are either trademarks or registered trademarks of Microsoft Corporation in the United States and/or other countries.

The information contained herein is subject to change without notice. The only warranties for HP products and services are set forth in the express warranty statements accompanying such products and services. Nothing herein should be construed as constituting an additional warranty. HP shall not be liable for technical or editorial errors or omissions contained herein.

First Edition: March 2008

Document Part Number: 467804-001

# **Table of contents**

- **[1 Component functions](#page-4-0)**
- **[2 Button quick reference](#page-5-0)**
- **[3 Inserting the battery](#page-8-0)**
- **[4 Troubleshooting](#page-10-0)**

**[Index ................................................................................................................................................................](#page-11-0)..... 8**

# <span id="page-4-0"></span>**1 Component functions**

#### **NOTE:** For the latest user guide, go to [http://www.hp.com.](http://www.hp.com)

The infrared lens on the remote control links the remote control to the computer. The link requires a lineof-sight path between the infrared lens on the remote control and the infrared lens on the computer.

Things to remember:

The remote control operates within the Windows® operating system and within QuickPlay (select computer models only). Button functions may vary, depending on the active program.

**B NOTE:** For information on using QuickPlay, refer to the QuickPlay software Help.

- Some remote control buttons perform the same functions as computer buttons. For example, the power button on the remote control and the power button on the computer have the same functions and can be used interchangeably.
- Some remote control buttons perform the same functions as computer hotkeys. Refer to the computer user guide for information on supported hotkeys.
- Other remote control buttons provide functions that are not duplicated by computer buttons or preset key combinations.

## <span id="page-5-0"></span>**2 Button quick reference**

This section provides information on the button functions of the remote control.

**B NOTE:** The position of the buttons may vary, depending on your remote control model. **Button Function in Windows Function in QuickPlay (select models only)** Power ● When the computer is off, press the button to Press the button to shut down the computer. start Windows. When the computer is on, press the button to emulate the computer power button. Refer to the computer user guide for information. • When the computer is in the Sleep state, briefly press the button to exit Sleep. When the computer is in Hibernation, briefly press the button to exit Hibernation. Windows Media **Center** If the computer uses Windows Vista® Premium or Windows Vista Ultimate, press the button to open the Media Center main menu. The Windows Media Center button has no function with other operating systems. **NOTE:** Refer to the label on the bottom of the computer to determine the operating system. If the computer uses Windows Vista Premium or Windows Vista Ultimate, press the button to open the Media Center main menu. The Windows Media Center button has no function with other operating systems. **NOTE:** Refer to the label on the bottom of the computer to determine the operating system. Media Press the button to launch the QuickPlay program (for models with QuickPlay preinstalled) or the DVD Play program (for models with DVD Play preinstalled). **NOTE:** If the computer has been set up to require a logon password, you may be asked to log on to Windows. QuickPlay or DVD Play launches after you log on. Refer to the QuickPlay or the DVD Play software Help for more information. Press the button to open the QuickPlay menu. Play/pause • When media is not playing, press the button to • play the media. When media is playing, press the button to pause the media. When media is not playing, press the button to play the media. When media is playing, press the button to pause the media. DVD Press the button to launch the DVD playback feature of the QuickPlay program (select computer models only). If a DVD is playing, press the button to open the DVD disc menu. If a DVD is not playing, press the button to open the QuickPlay DVD player.

<span id="page-6-0"></span>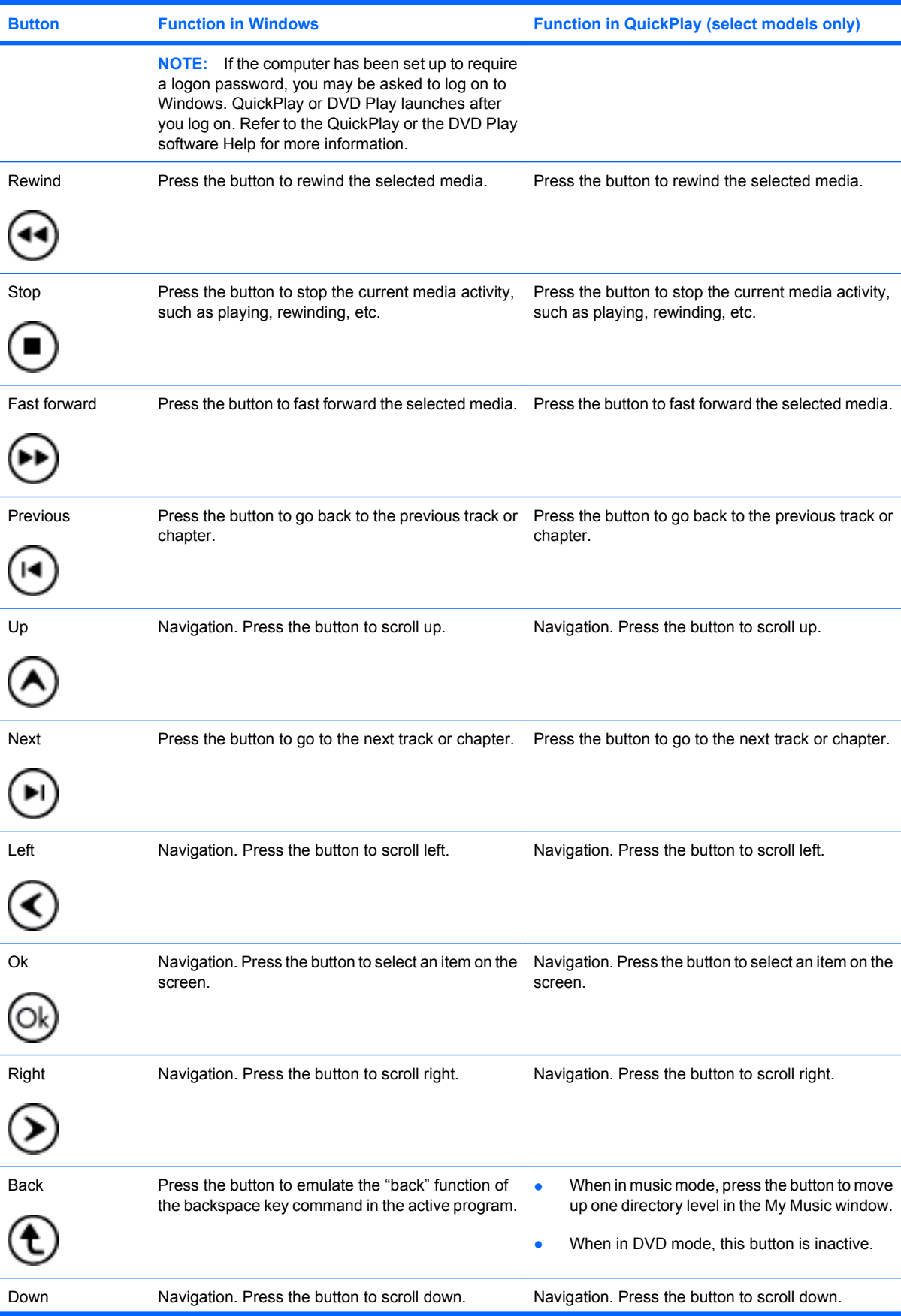

<span id="page-7-0"></span>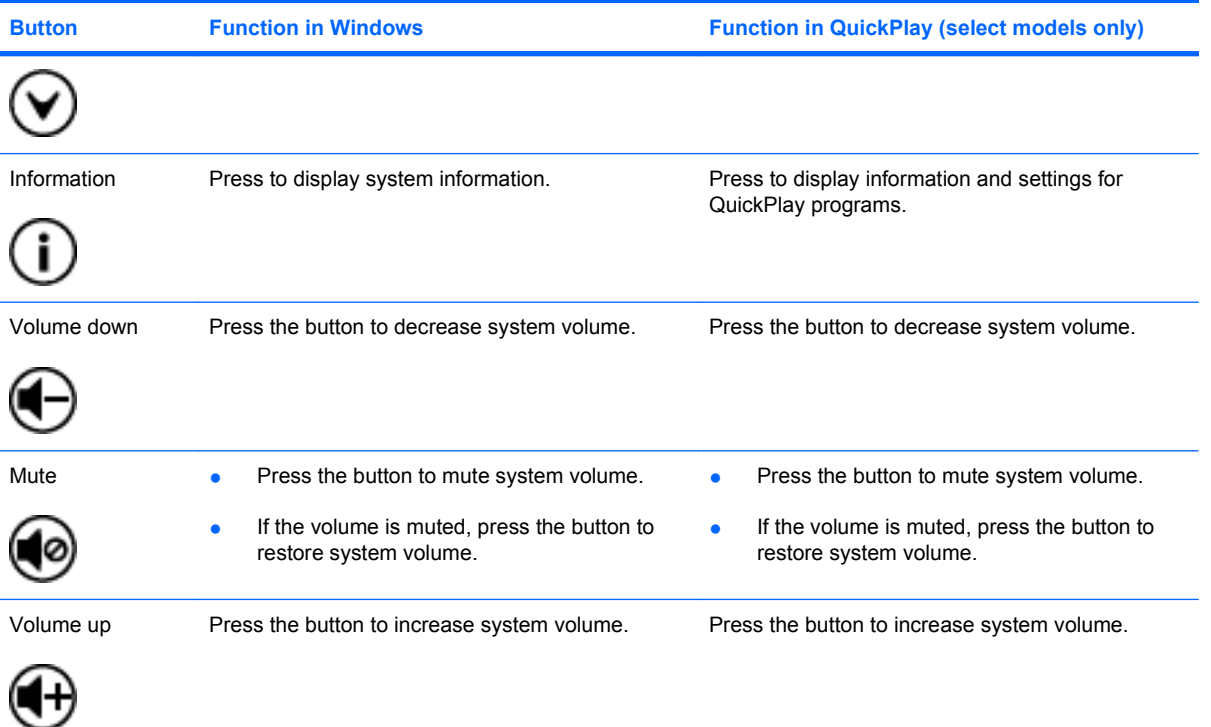

# <span id="page-8-0"></span>**3 Inserting the battery**

△ **WARNING!** To reduce potential safety issues, use only the battery provided with the computer, a replacement battery provided by HP, or a compatible battery purchased from HP.

Dispose of used batteries according to the instructions in the *Regulatory, Safety and Environmental Notices* located in Help and Support. To access Help and Support, select **Start > Help and Support > User Guides**.

To insert the battery into the remote control, follow these instructions:

**1.** On the back of the remote control, lift the battery compartment cover **(1)** and remove it **(2)**.

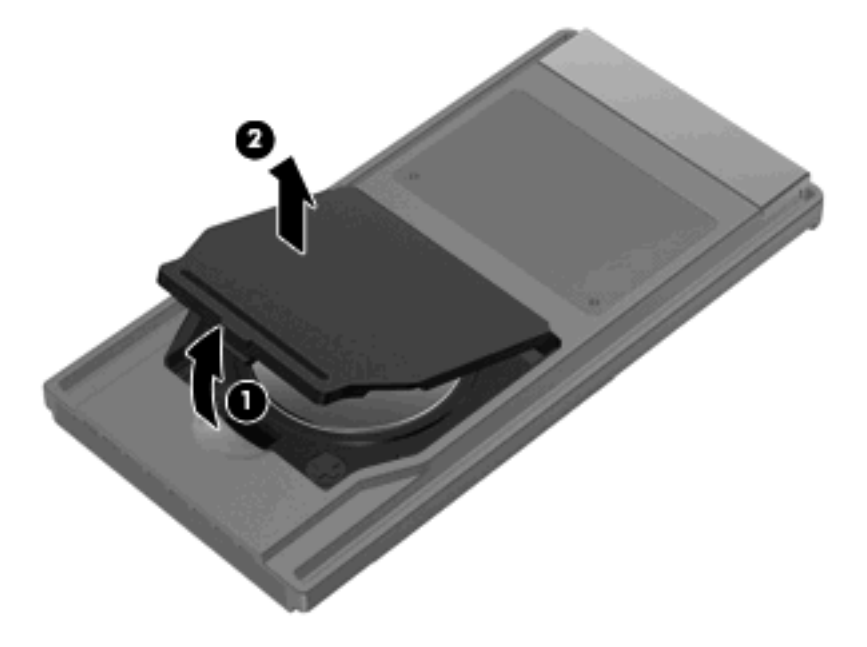

**2.** With the positive side of the battery facing up, insert the battery into the compartment **(1)**.

**3.** Align the battery compartment cover **(2)** with the battery compartment and press down to close the cover **(3)**.

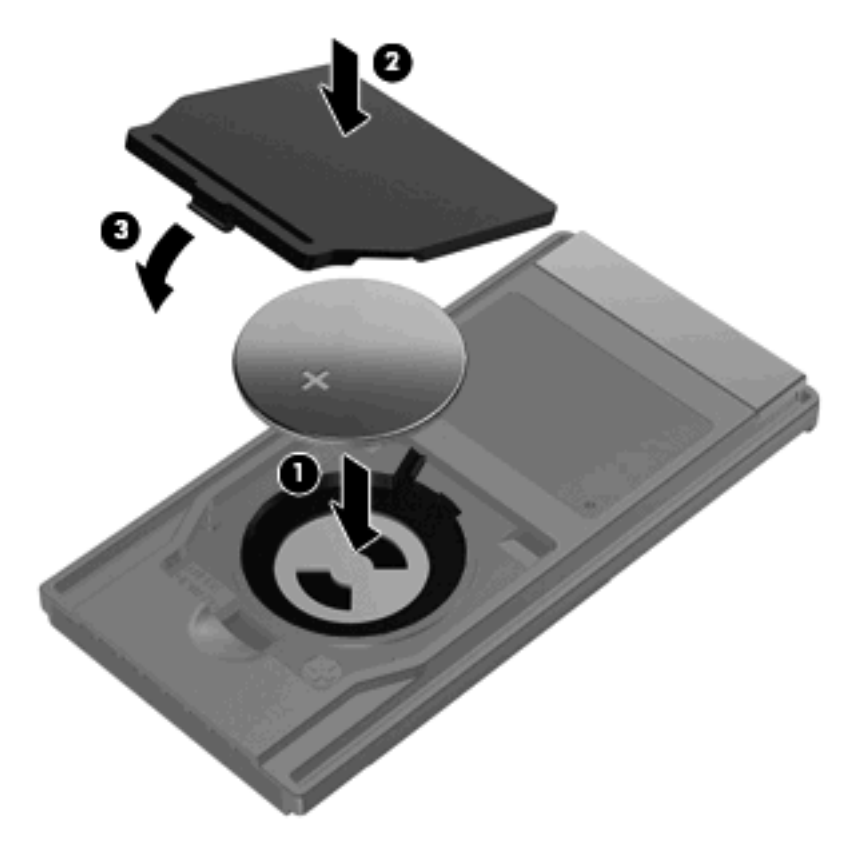

# <span id="page-10-0"></span>**4 Troubleshooting**

Try the following solutions if your remote control does not function properly:

- Be sure that you have a clear line of sight from the remote control to the IR port on the computer or expansion product.
- Be sure that you are within range of the IR port on the computer or expansion product.
- Be sure that the battery is properly installed and has a charge. Replace the battery if necessary.
- Be sure that you are using the remote control with a supported computer or expansion product.

### <span id="page-11-0"></span>**Index**

#### **B**

back button [3](#page-6-0) battery, inserting [5](#page-8-0) buttons back [3](#page-6-0) down [3](#page-6-0) DVD [2](#page-5-0) fast forward [3](#page-6-0) information [4](#page-7-0) left [3](#page-6-0) media [2](#page-5-0) mute [4](#page-7-0) next [3](#page-6-0) Ok [3](#page-6-0) play/pause [2](#page-5-0) power [2](#page-5-0) previous [3](#page-6-0) quick reference [2](#page-5-0) rewind [3](#page-6-0) right [3](#page-6-0) stop [3](#page-6-0) up [3](#page-6-0) volume down [4](#page-7-0) volume up [4](#page-7-0) Windows Media Center [2](#page-5-0)

#### **D**

down button [3](#page-6-0) DVD button [2](#page-5-0)

#### **F**

fast forward button [3](#page-6-0)

#### **I**

information button [4](#page-7-0) infrared lens [1](#page-4-0) inserting battery [5](#page-8-0)

#### **L**

left button [3](#page-6-0)

#### **M**

media button [2](#page-5-0) mute button [4](#page-7-0)

#### **N**

next button [3](#page-6-0)

#### **O**

Ok button [3](#page-6-0)

#### **P**

play/pause button [2](#page-5-0) power button [2](#page-5-0) previous button [3](#page-6-0)

#### **Q**

QuickPlay [1](#page-4-0)

#### **R**

rewind button [3](#page-6-0) right button [3](#page-6-0)

#### **S**

stop button [3](#page-6-0)

#### **T**

troubleshooting [7](#page-10-0)

#### **U**

up button [3](#page-6-0)

#### **V**

volume down button [4](#page-7-0) volume up button [4](#page-7-0)

#### **W**

Windows Media Center button [2](#page-5-0)

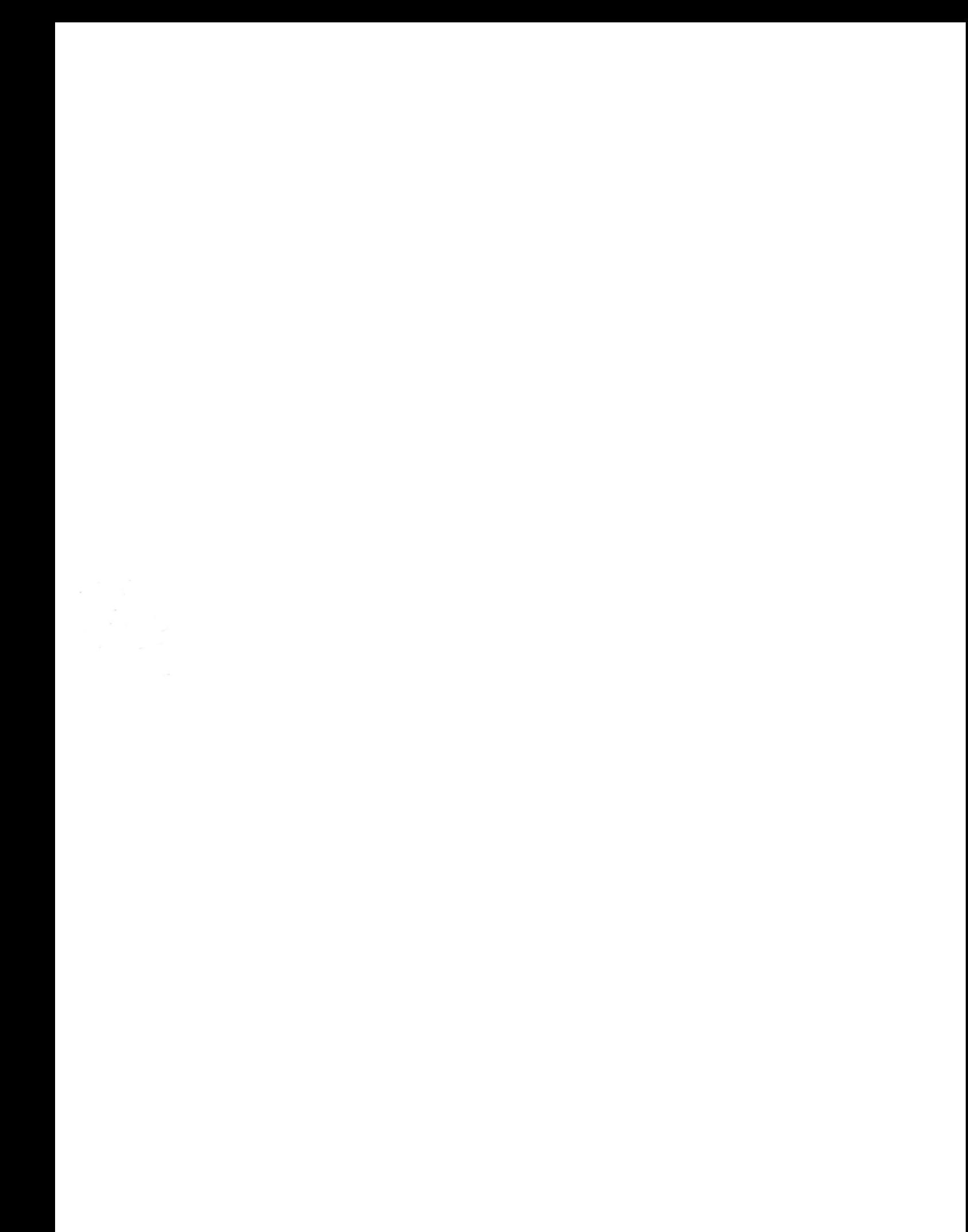